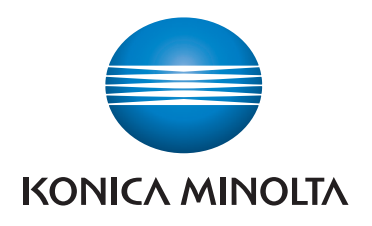

# **QUICK REFERENCE**

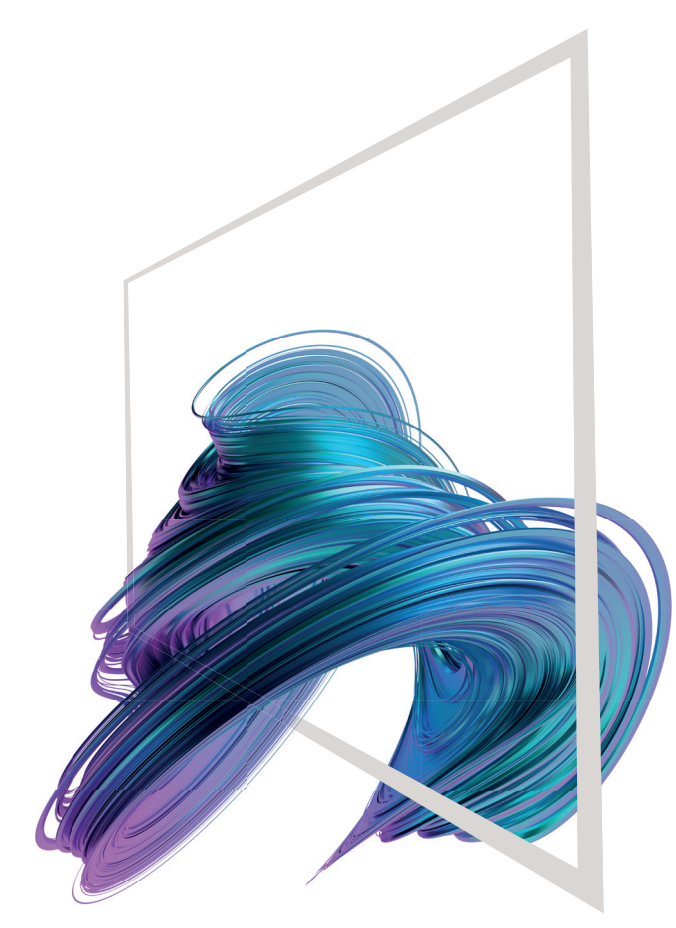

#### **bizhub C257i**

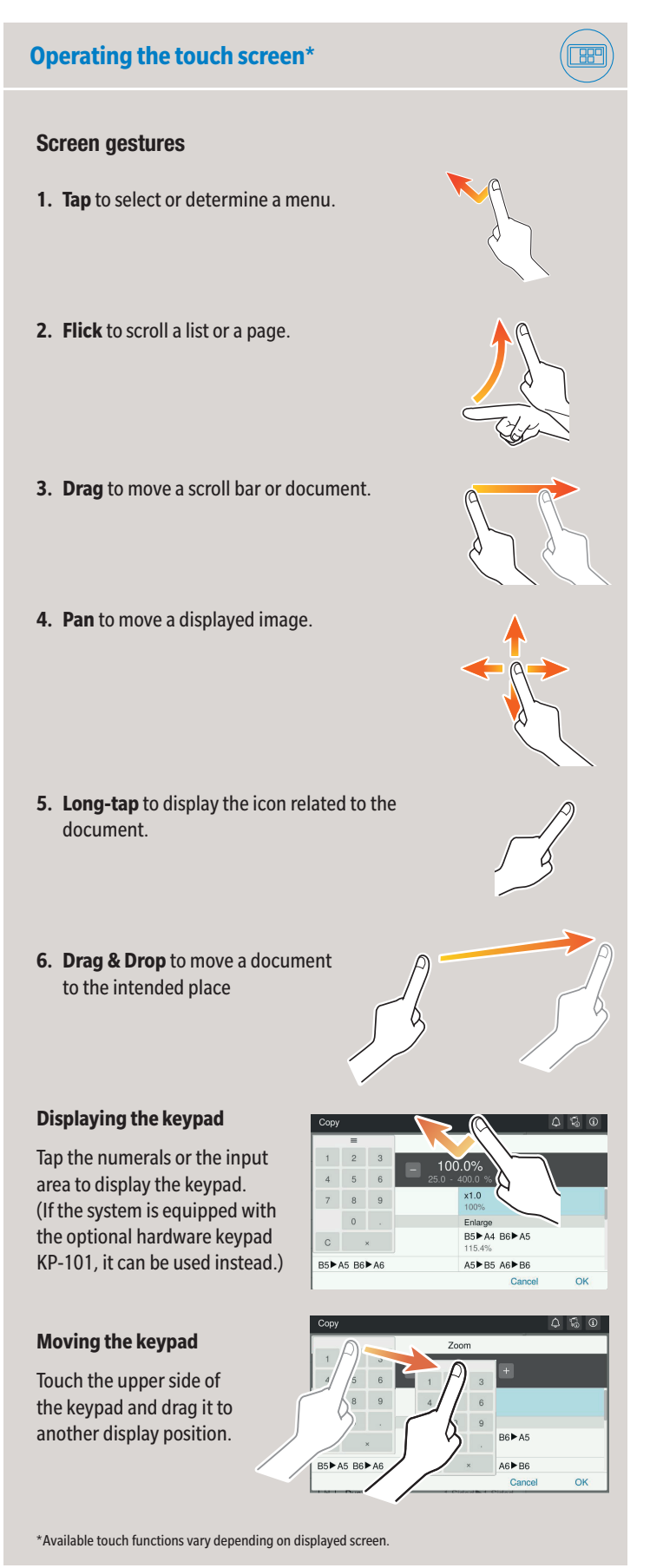

Giving Shape to Ideas

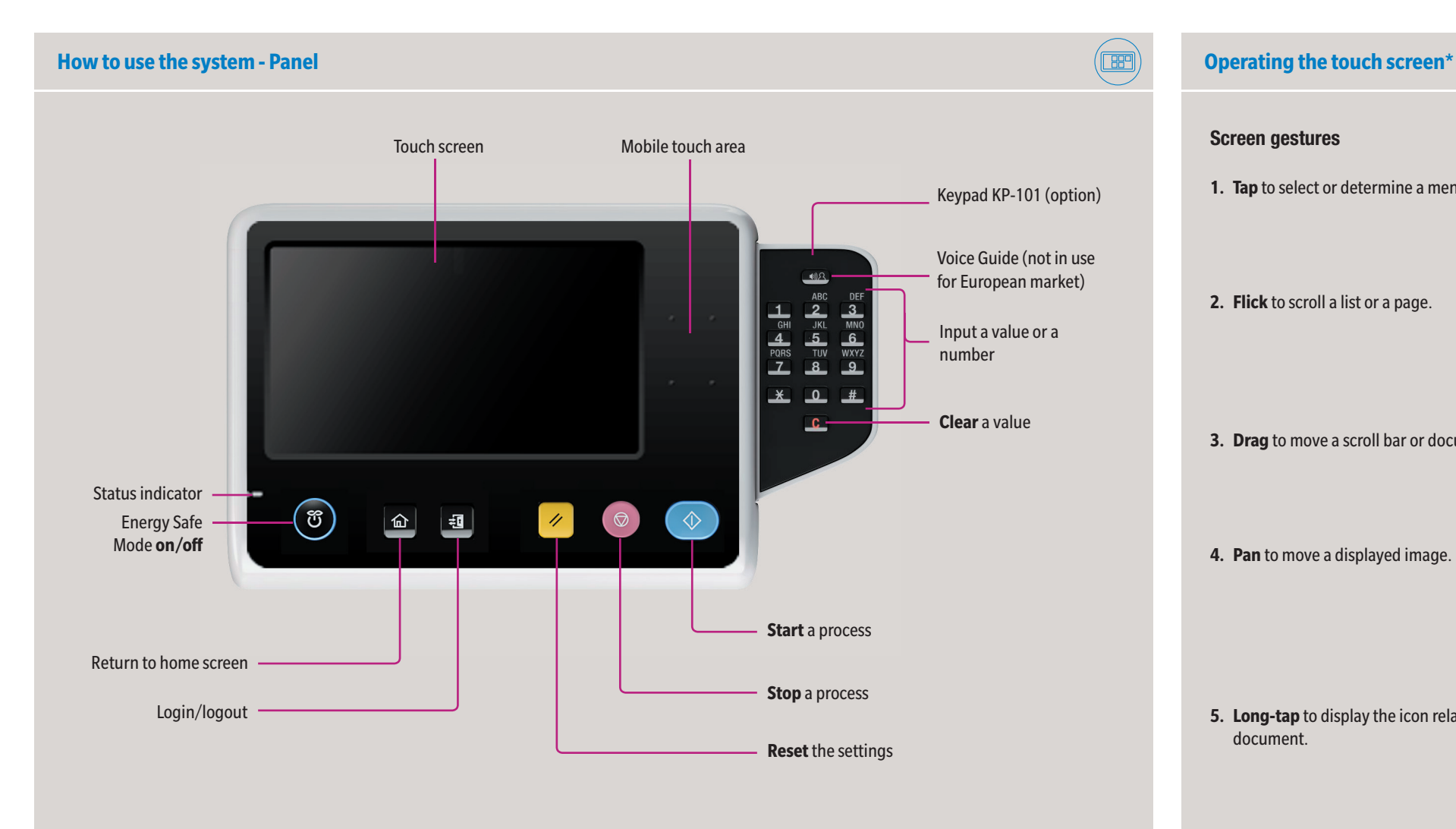

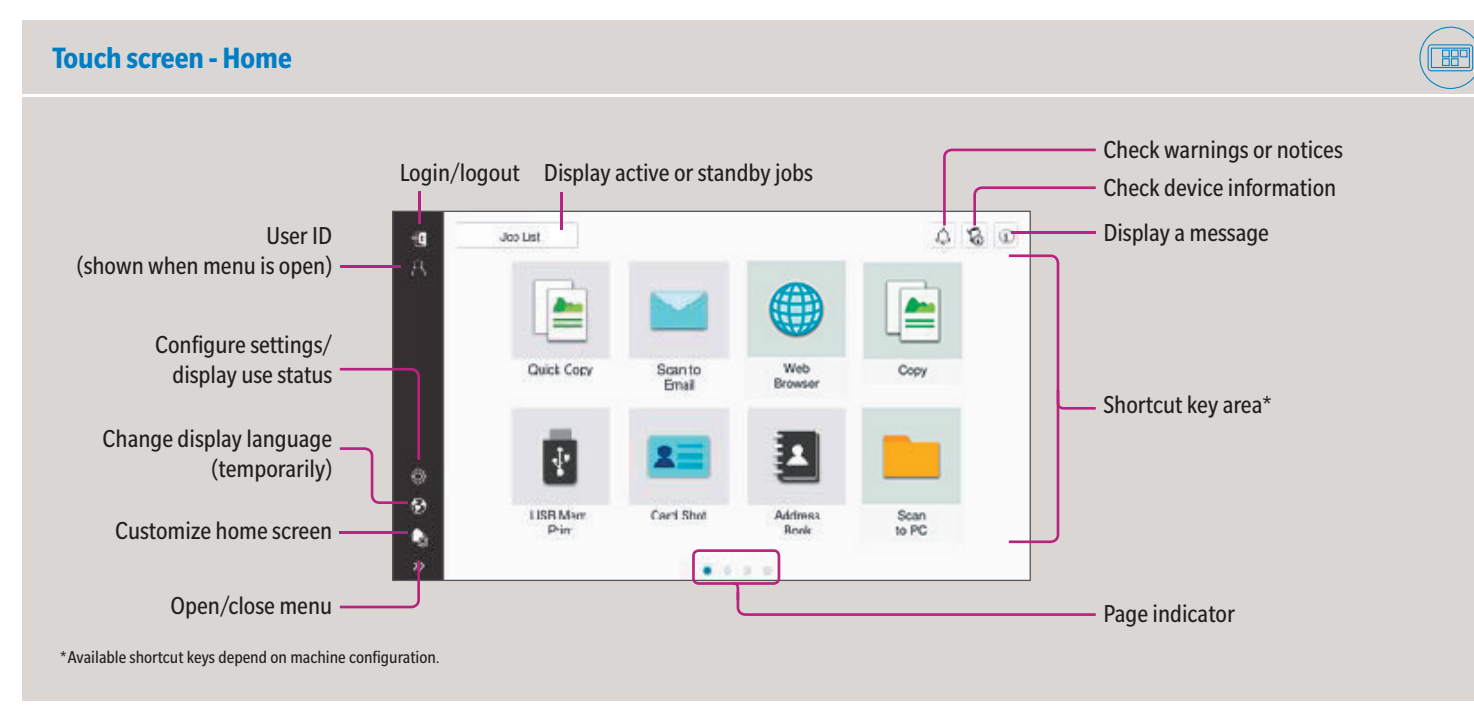

## **bizhub C257i**

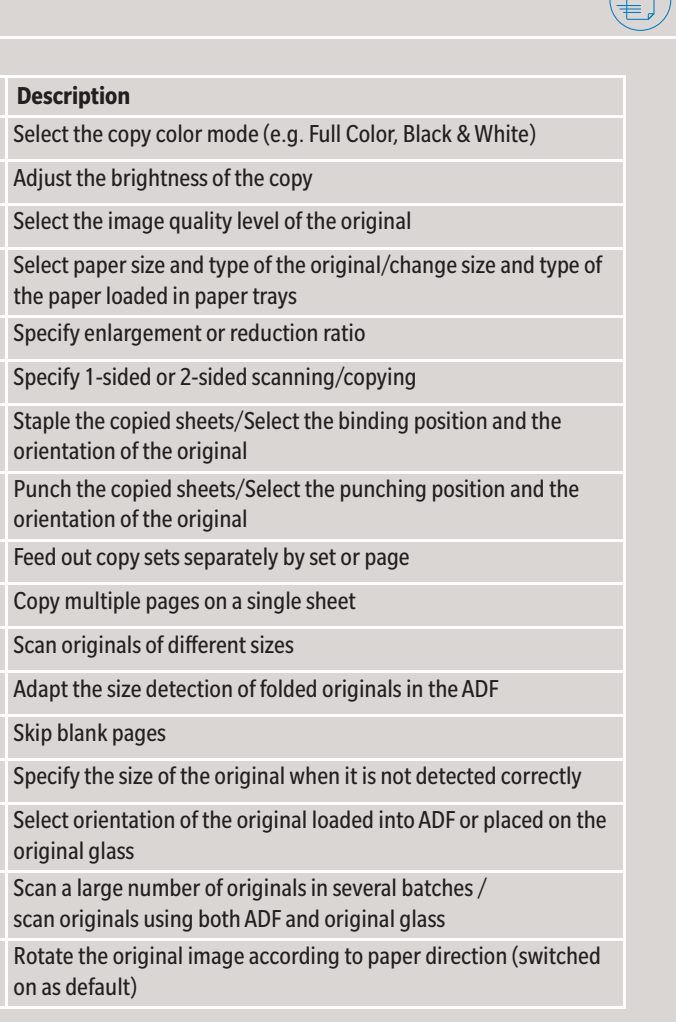

Giving Shape to Ideas

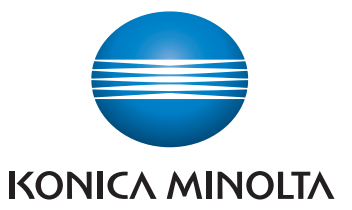

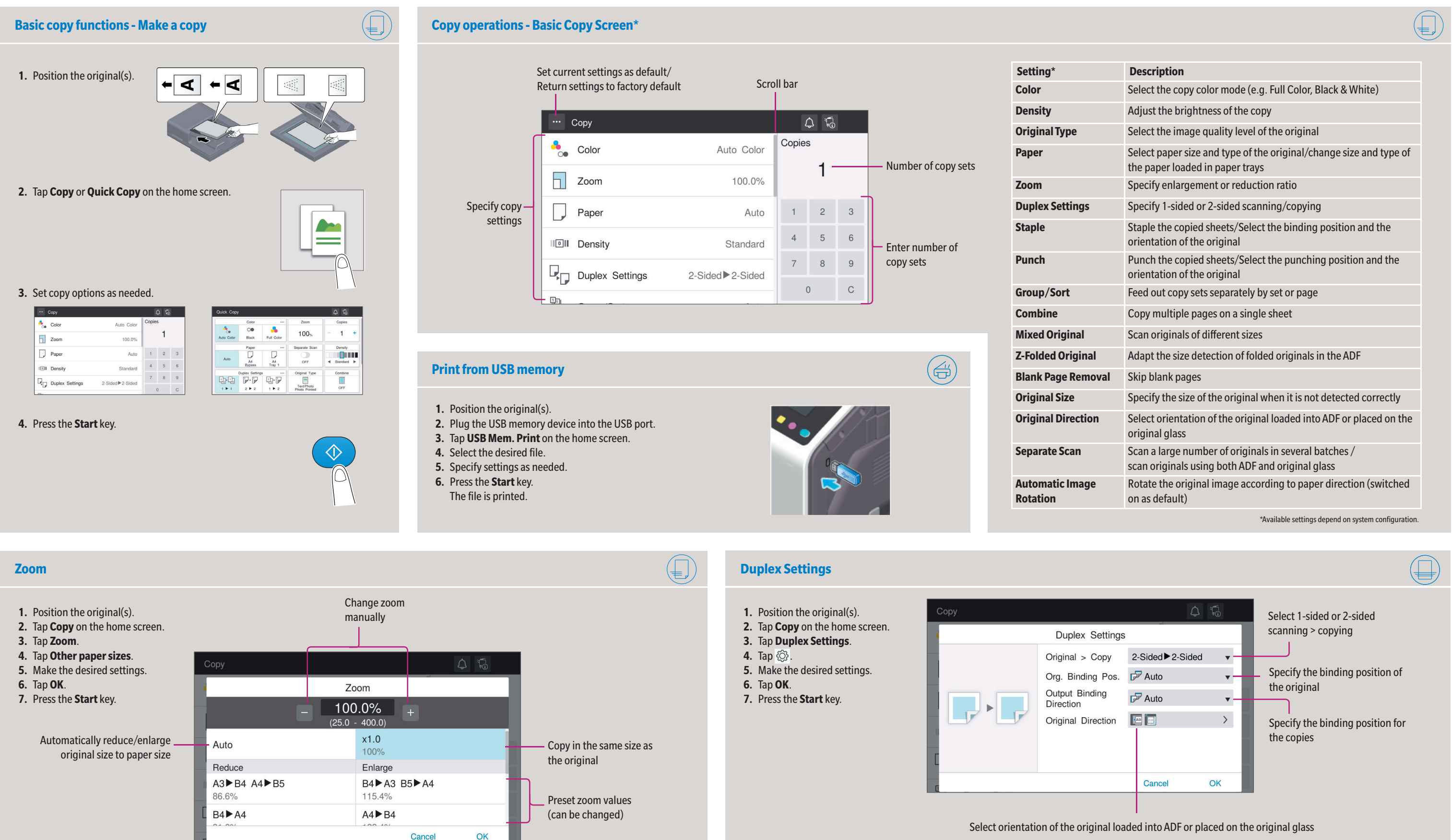

## **bizhub C257i**

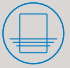

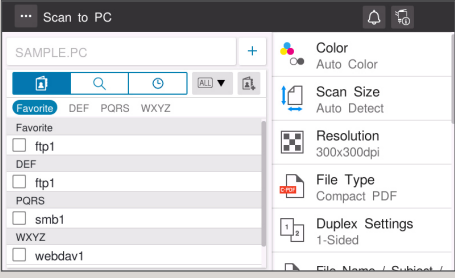

\*Available settings depend on system configuration.

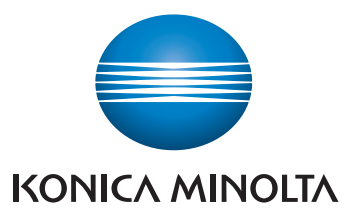

#### **Scan operations - Settings\*** View scan destinations as buttons or as list " Scan to E-mail  $\begin{array}{c} \Delta & \text{if} \\ \Box & \text{if} \end{array}$  $\begin{array}{|c|c|c|}\n\hline\n\text{+} & \text{Co} & \text{Auto Color} \\
\hline\n\text{O} & \text{Auto Color} & \text{Auto Color} \\
\hline\n\end{array}$ sample@test.local  $\Box$ **ICL** Scan Size **DEF** Auto Detect DEF Resolution<br>300x300dpi  $\Box$  e-mail1  $\Box$  e-mail2 File Type<br>Compact PDF  $\boxed{\frac{1}{1}}$  Duplex Settings n. **COLLAR**

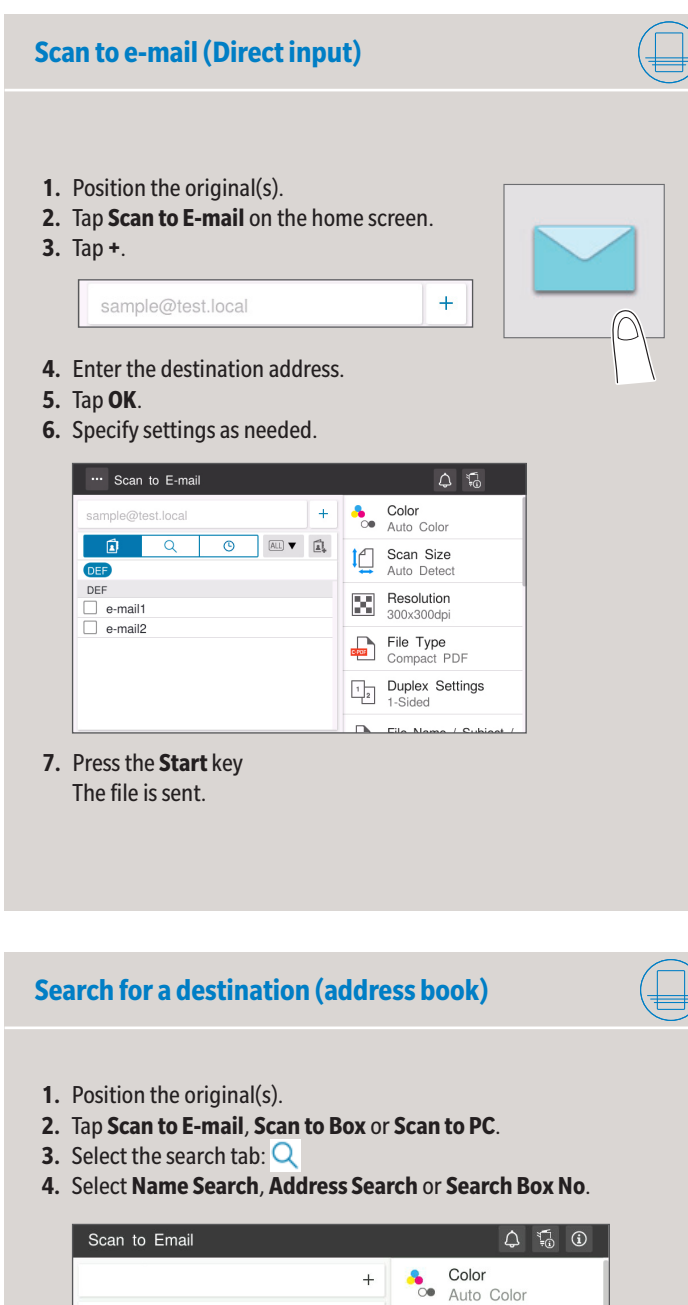

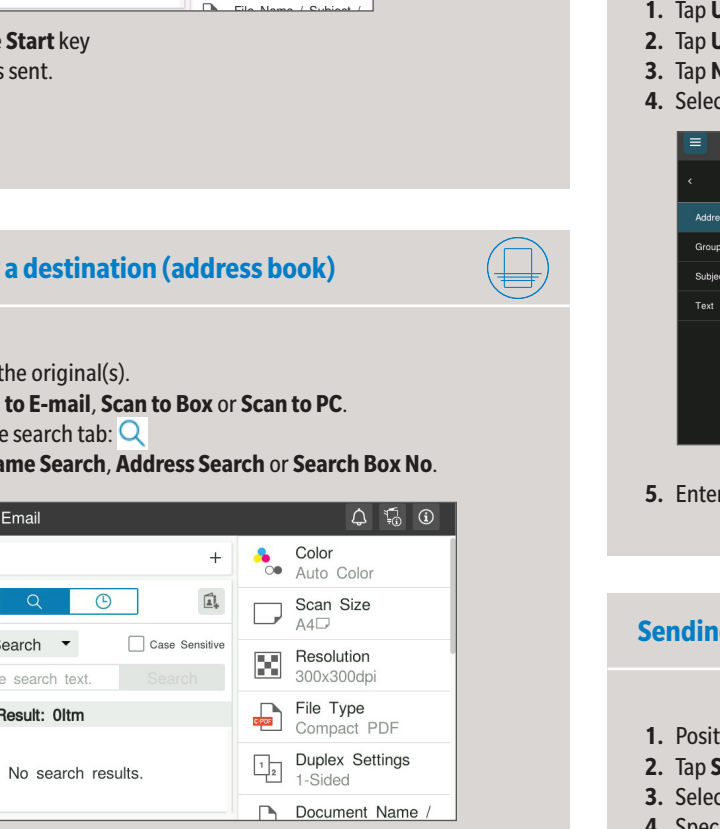

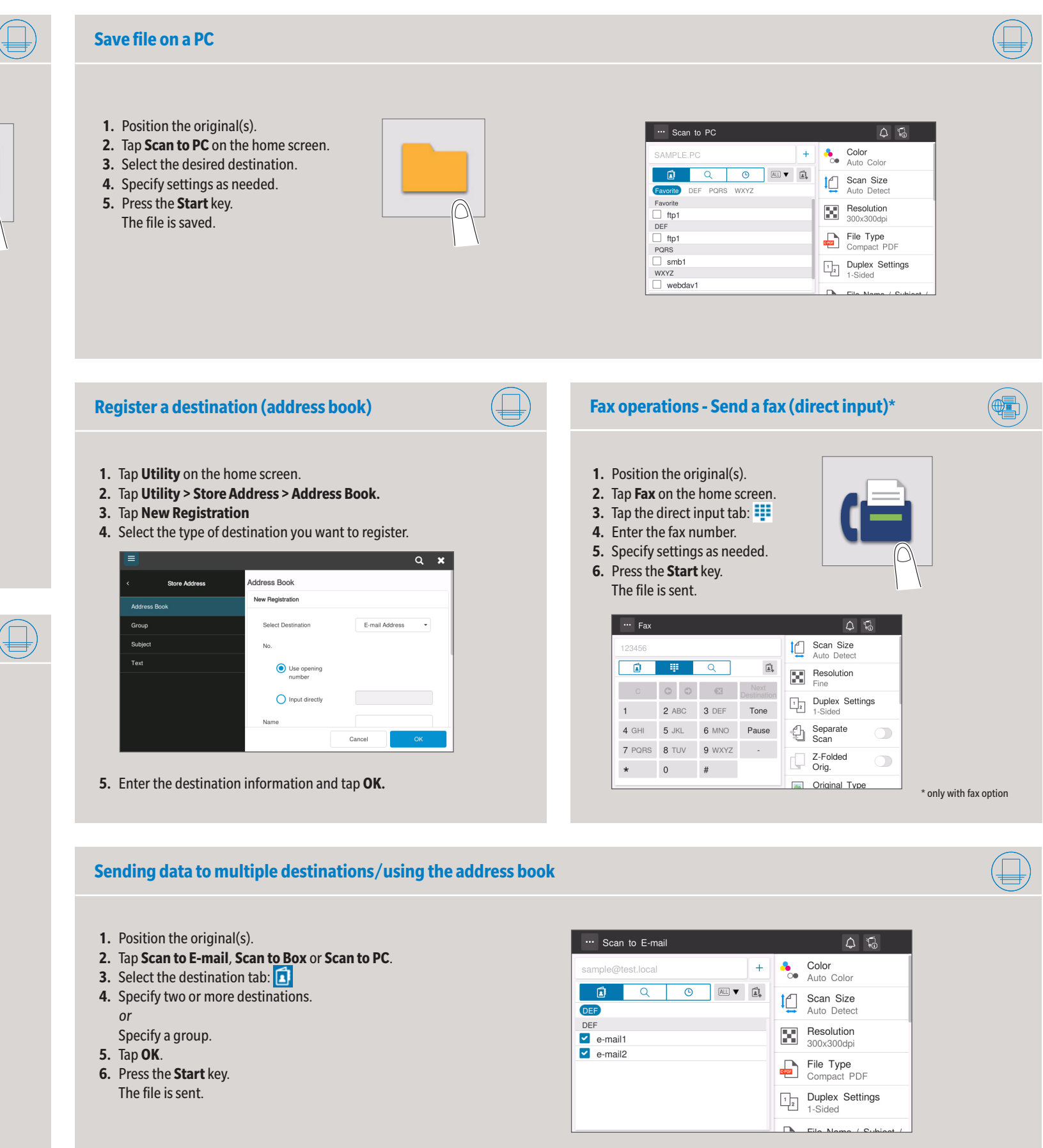

- 
- 
- 
- **5.** Enter the search text and tap **Search**.
- **6.** Specify the target destination from the search result.

**7.** Press the **Start** key.

The file is sent.

 $\sqrt{2}$ 

Name Search **v** 

Enter the search text.

Search Result: 0ltm

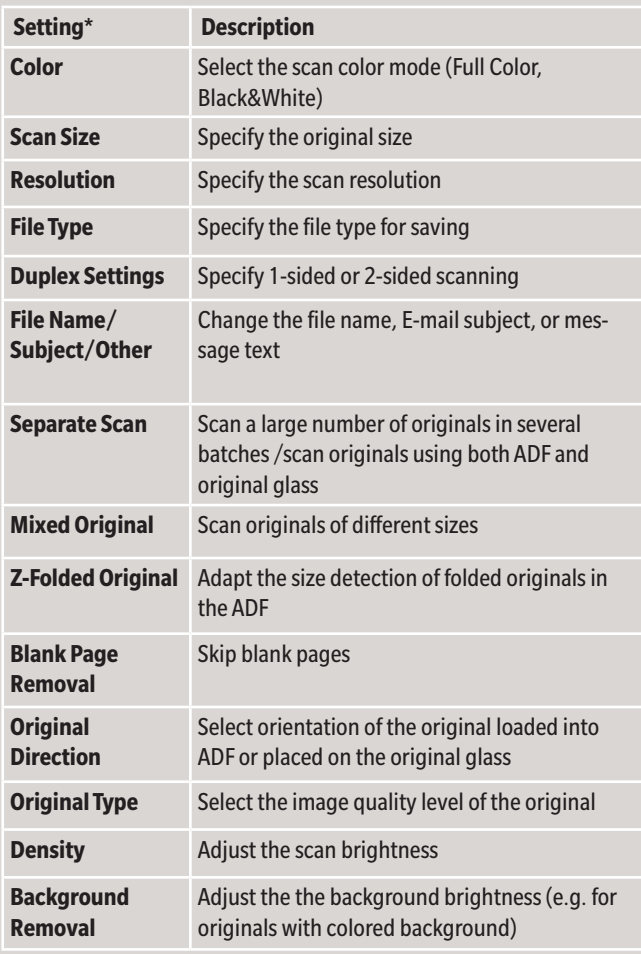